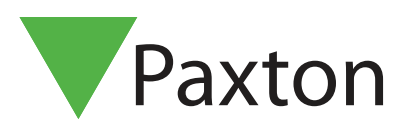

# APN-1089-SE

# Lägga till kort/tagar

### Allmänt

Varje Net2 passerkort eller -tag innehåller ett unikt 8-siffrigt nummer, vilket måste associeras med en användare innan det kan fungera i systemet.

#### Inläsning via bordsläsare

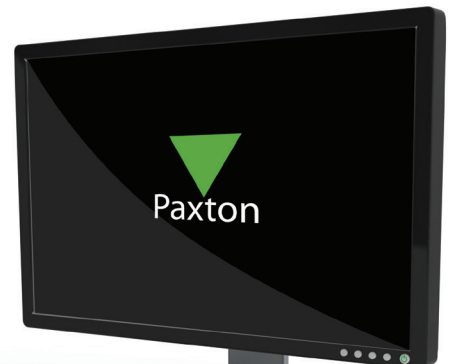

På anläggningar där en dedikerad läsare för inläsning av kort finns installerad (via USB-porten eller en dörrcentral) kan kort/tagar enkelt läggas till i systemet genom att presentera kortet/tagen för denna läsare. I programmet Net2Pro öppnas då automatiskt ett fönster där kortets nummer finns angivet, synligt i fönstrets nedre högra hörn. Fyll därefter i användarens övriga uppgifter om namn, behörighet, ev. datum för giltighet och önskad övriga uppgifter.

För att läsa in ett kort/tag till en redan existerande användare, markera först denne användare och visa därefter det nya kortet/tagen. En dialogbox visas där ett val görs om kortet/tagen verkligen ska läggas till användaren eller en ny användarpost skapas.

#### Inläsning utan bordsläsare

Enstaka kort/tagar kan läggas in manuellt på redan skapade användare, alternativt skapa användarposten genom att klicka på "Ny användare". Om ett flertal kort/tagar ska registreras rekommenderas att använda en läsare i systemet som "bordsläsare".

OBS: Medan läsaren används som "Bordsläsare" kan den inte låsa upp dörren. Säkerställ att ingen person blir in- eller utelåst under tiden.

## Inställningar för bordsläsare

För att konfigurera en läsare ansluten till en dörrcentral som bordsläsare, gör såhär:

- Logga in i Net2Pro.
- Markera den aktuella dörren i trädmenyn till vänster.
- Gå till fliken som motsvarar den läsare som ska konfigureras, läsare 1 eller läsare 2.
- Välj "Läsartyp" till Paxtonläsare och "Knappsatstyp" Ingen.
- Ställ in "Läsarens funktionsläge" till "Bordsläsare".
- En dialogbox öppnas, klicka på "Ja".

Den valda läsaren kommer nu att fungera som en inläsningsläsare för att lägga in kort/tagar till systemet eller ändra inställningar för redan registrerade kort/tagar.

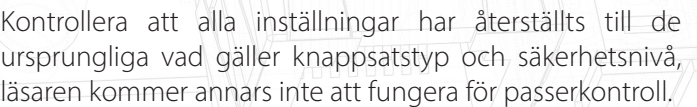

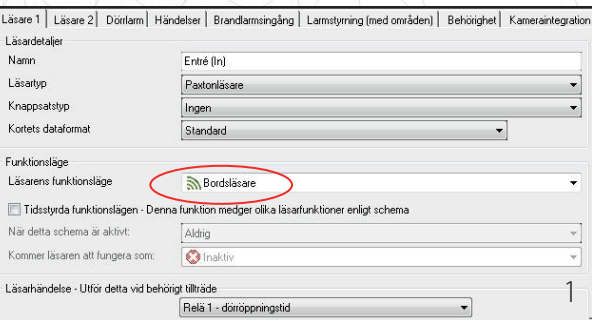